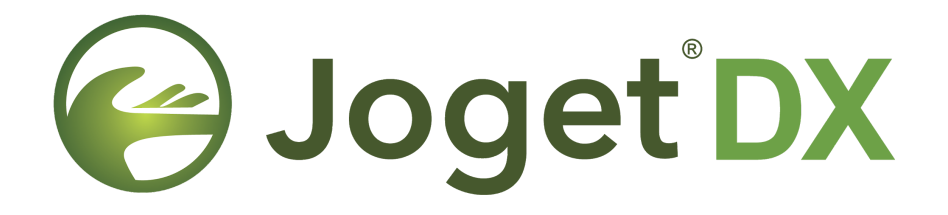

# **Clustering and Performance Testing on Amazon Web Services (AWS)**

February 2020 Updated: July 2021

# **Table of Contents**

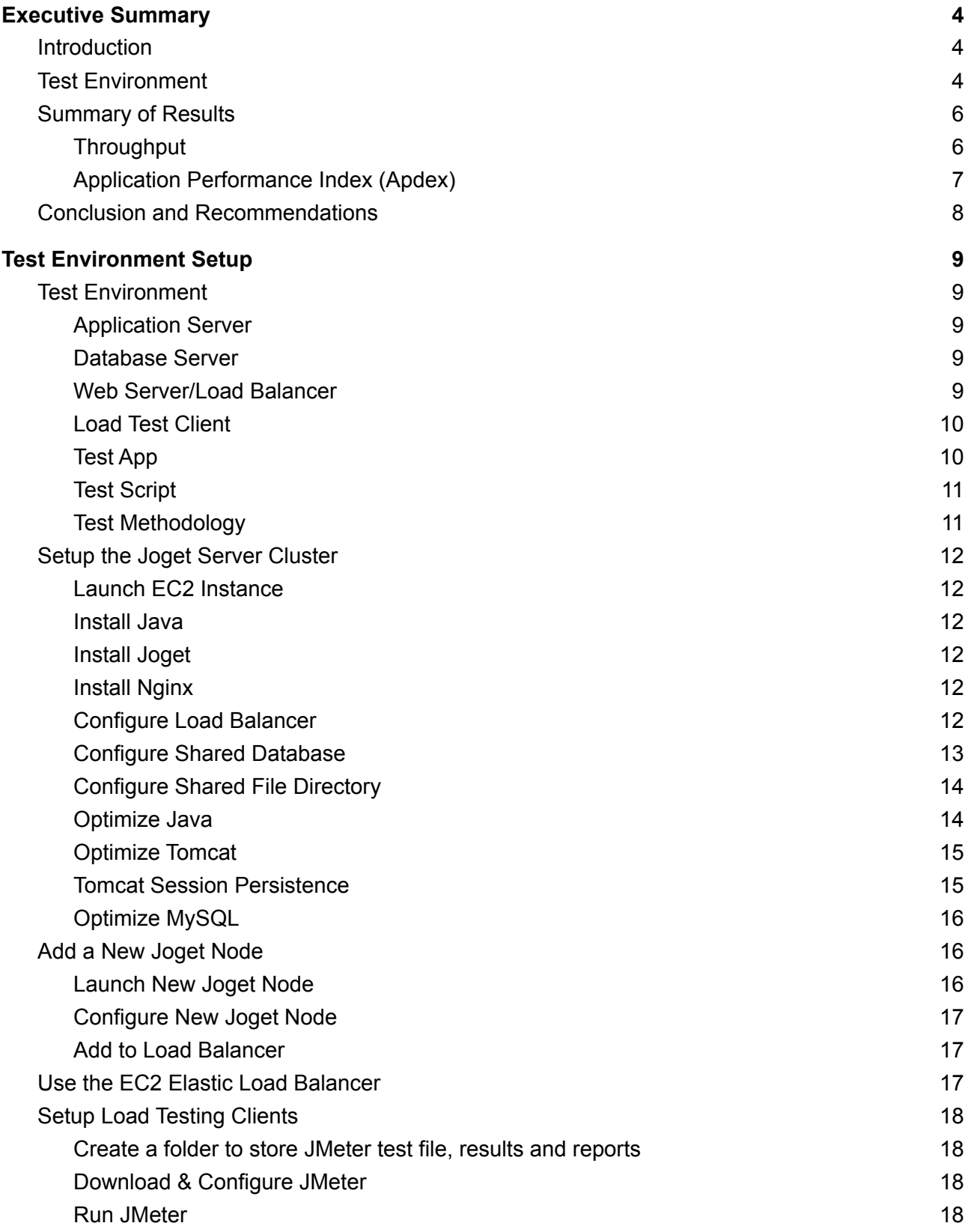

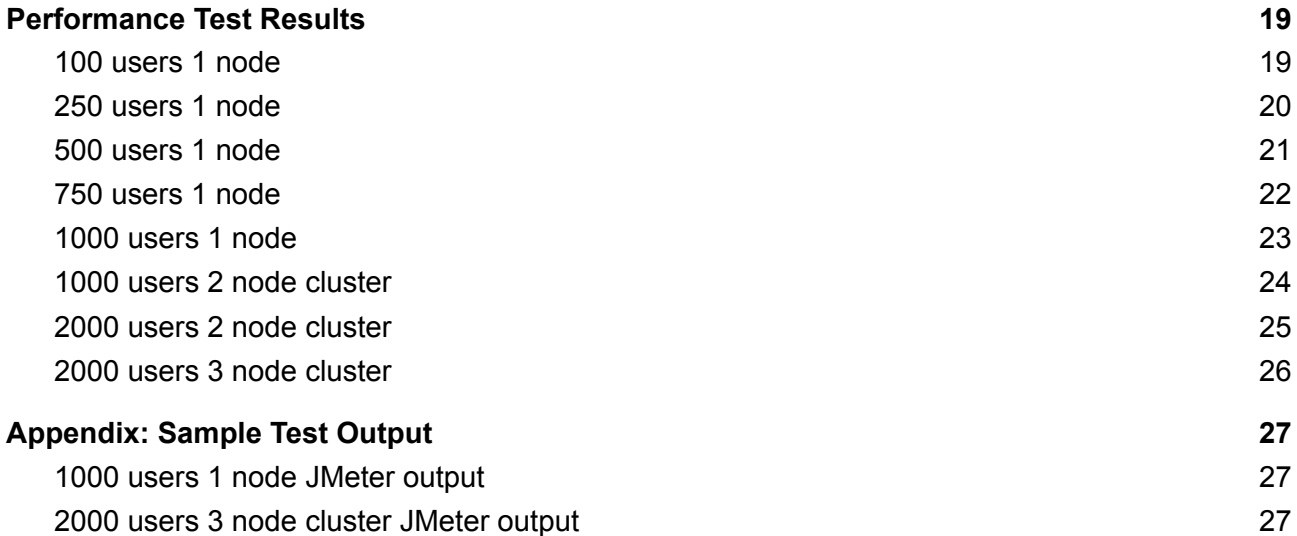

DISCLAIMER: This report is prepared with the intention to provide information on expected baseline performance from Joget DX. Although best efforts have been made to conduct an unbiased test, there are many factors involved and the results cannot be guaranteed in different environments. The reader of this report uses all information in this report at his/her own risk, and Joget Inc shall in no case be liable for any loss resulting from the use of this report.

# <span id="page-3-0"></span>**1. Executive Summary**

## <span id="page-3-1"></span>**1.1) Introduction**

 $Joget DX$  $Joget DX$  is a next generation open source application platform for faster, simpler digital transformation (DX). Joget DX combines the best of business process automation, workflow management and low code application development in a simple, flexible and open platform.

This document is intended to describe and analyze the results of performance tests on a clustered deployment of Joget DX on Amazon Web [Services](https://aws.amazon.com/) (AWS).

## <span id="page-3-2"></span>**1.2) Test Environment**

The tests were conducted on Amazon Web Services (AWS), specifically using the Elastic [Compute](https://aws.amazon.com/ec2/) Cloud [\(EC2\)](https://aws.amazon.com/ec2/). AWS offered great flexibility in allowing servers and clients to be created and scaled up as required.

The architecture of the clustered deployment is similar to the following diagram:

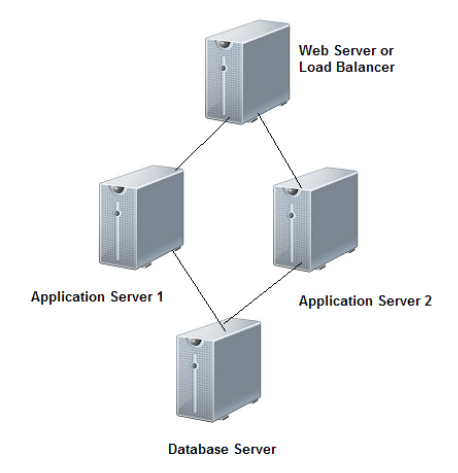

The test was conducted using the following product versions:

**Joget:** Joget DX Large Enterprise Edition Snapshot build 5ea5994 **OS:** Ubuntu 18.04.4 LTS **Java:** OpenJDK 11.0.6 **Web Application Server:** Apache Tomcat 8.5.41 **Database:** MySQL 5.7 **Web Server/Load Balancer:** Nginx Web Server 1.14 **Load Testing Tool:** Apache JMeter 5.2.1

To establish the baseline performance, a HR Expenses Claim test app was used.

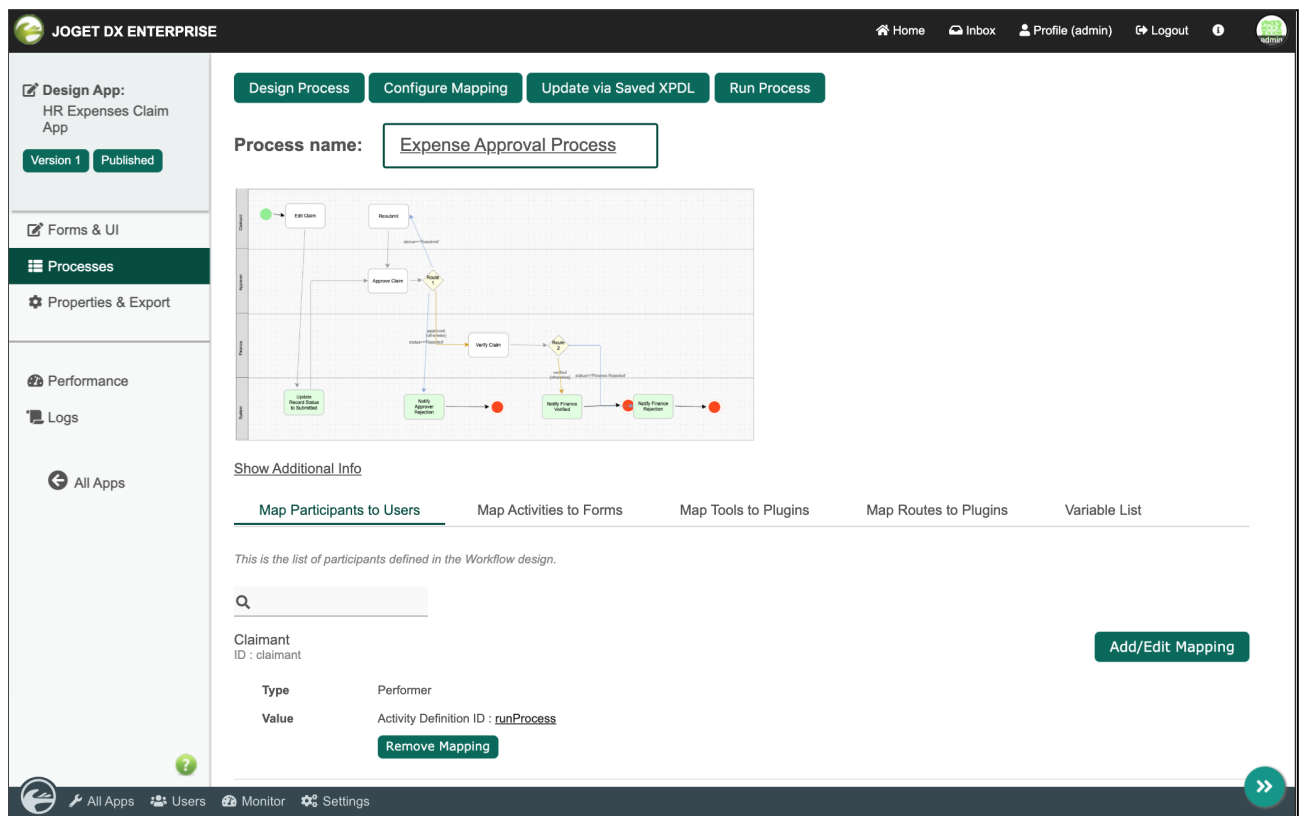

Using a think time of 10 seconds with random deviation of 3 seconds, the test script used covers the following app usage:

- 1. View Login Page
- 2. Submit Login Form
- 3. View Expenses Claim Form
- 4. Get CSRF Token
- 5. Submit Expenses Claim Form
- 6. Get CSRF Token
- 7. Submit Expenses Claim Form to Approver
- 8. Logout

Tests were carried out for the following:

- 1. 100 concurrent users on 1 node (c5.xlarge)
- 2. 250 concurrent users on 1 node (c5.xlarge)
- 3. 500 concurrent users on 1 node (c5.xlarge)
- 4. 750 concurrent users on 1 node (c5.xlarge)
- 5. 1000 concurrent users on 1 node (c5.xlarge)
- 6. 1000 concurrent users on 2 nodes (c5.xlarge)
- 7. 2000 concurrent users on 2 nodes (c5x.large)
- 8. 2000 concurrent users on 3 nodes (c5x.large)

For each test, the JMeter summary results were collected. Once all the results were collected, the throughput (requests per second) and average response times were compared and analyzed.

## <span id="page-5-0"></span>**1.3) Summary of Results**

### <span id="page-5-1"></span>**Throughput**

The results are summarized in the table and graph below:

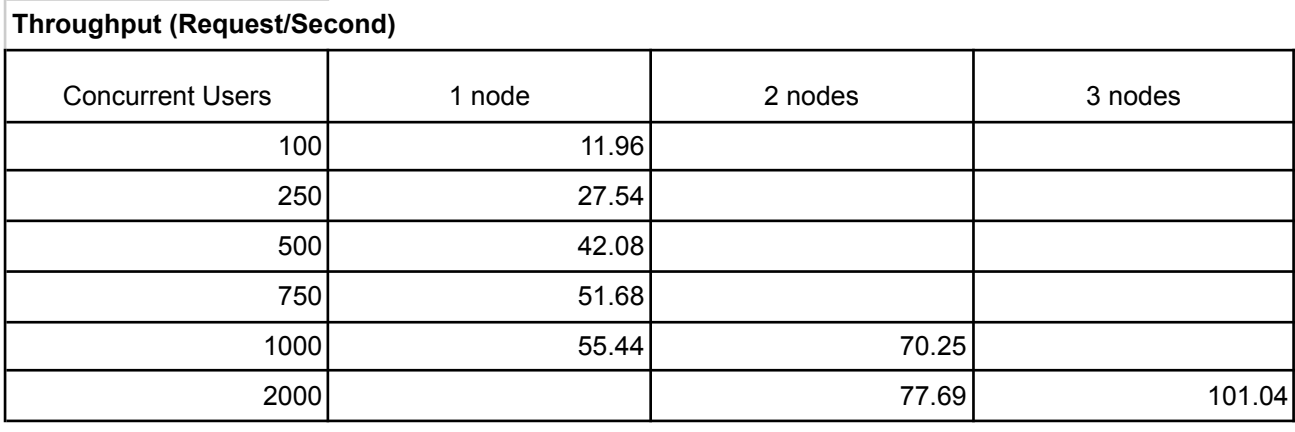

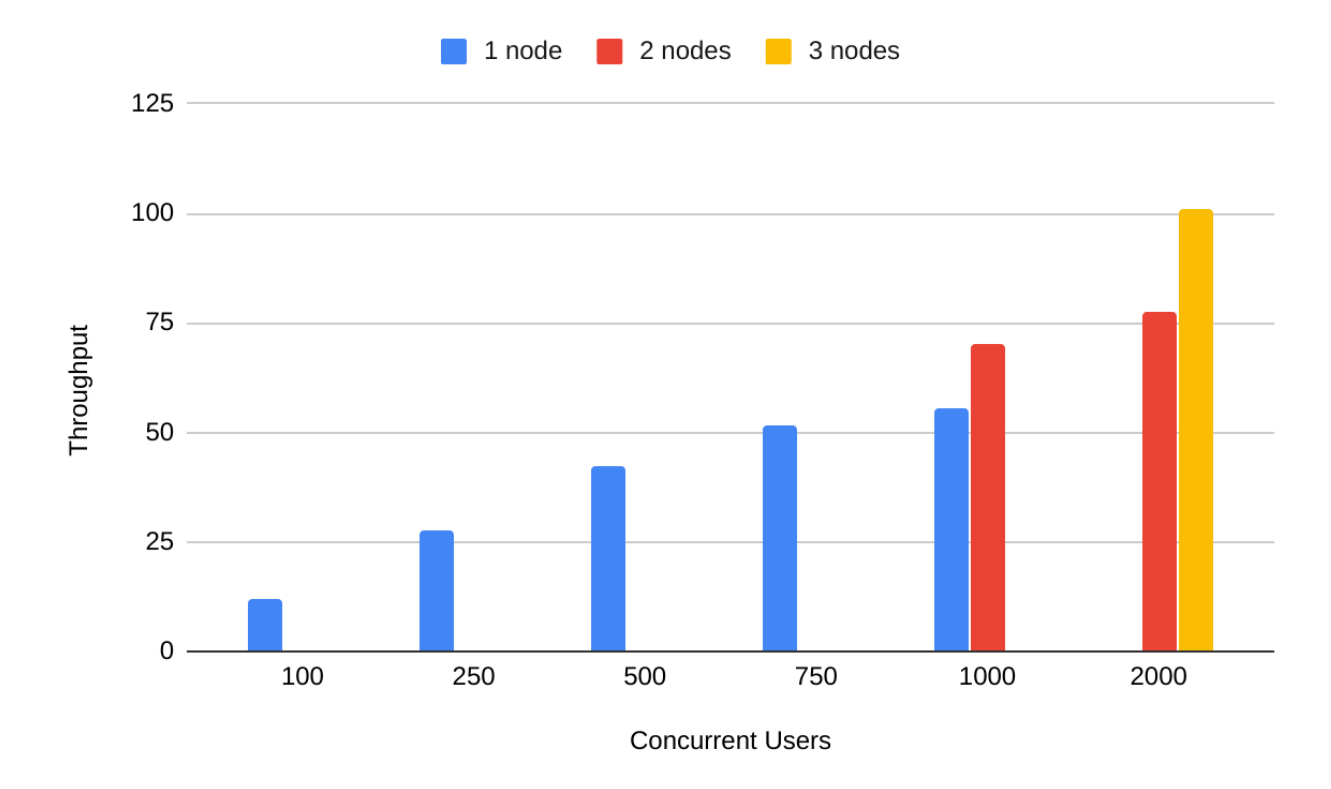

In terms of throughput, a single c5.xlarge node (4 vCPU, 8GB RAM) maxed out at about 51 requests per second at 750 concurrent users. When the concurrent users increased to 1000, the throughput remained about the same.

When scaling out (adding nodes to the cluster), the throughput seems to improve linearly as can be seen by the throughput graph i.e. 70 requests per second for a 2 node cluster at 1000 concurrent users, and 101 requests per second for a 3 node cluster to handle 2000 concurrent users.

### <span id="page-6-0"></span>**Application Performance Index (Apdex)**

[Apdex](https://www.apdex.org) is an open standard for measuring performance of software applications The results are summarized in the table and graph below:

#### **Apdex Score**

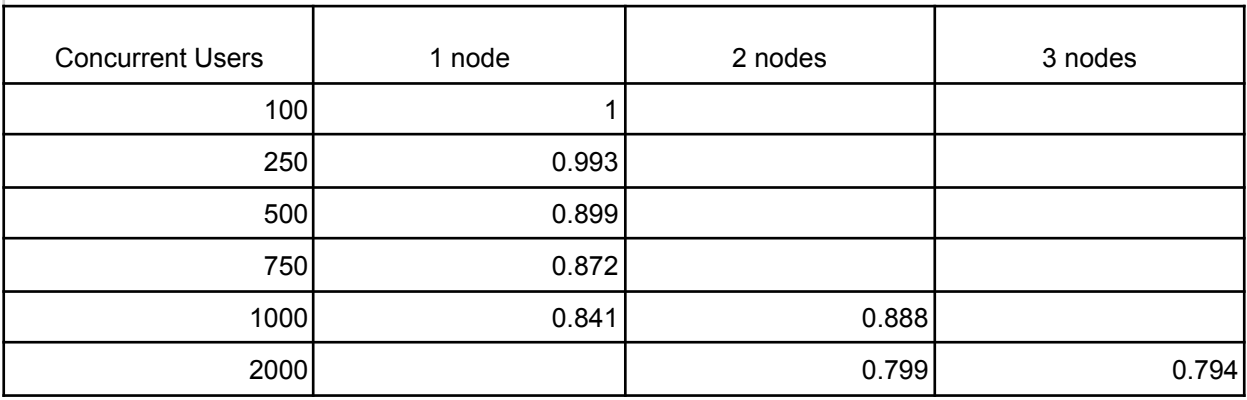

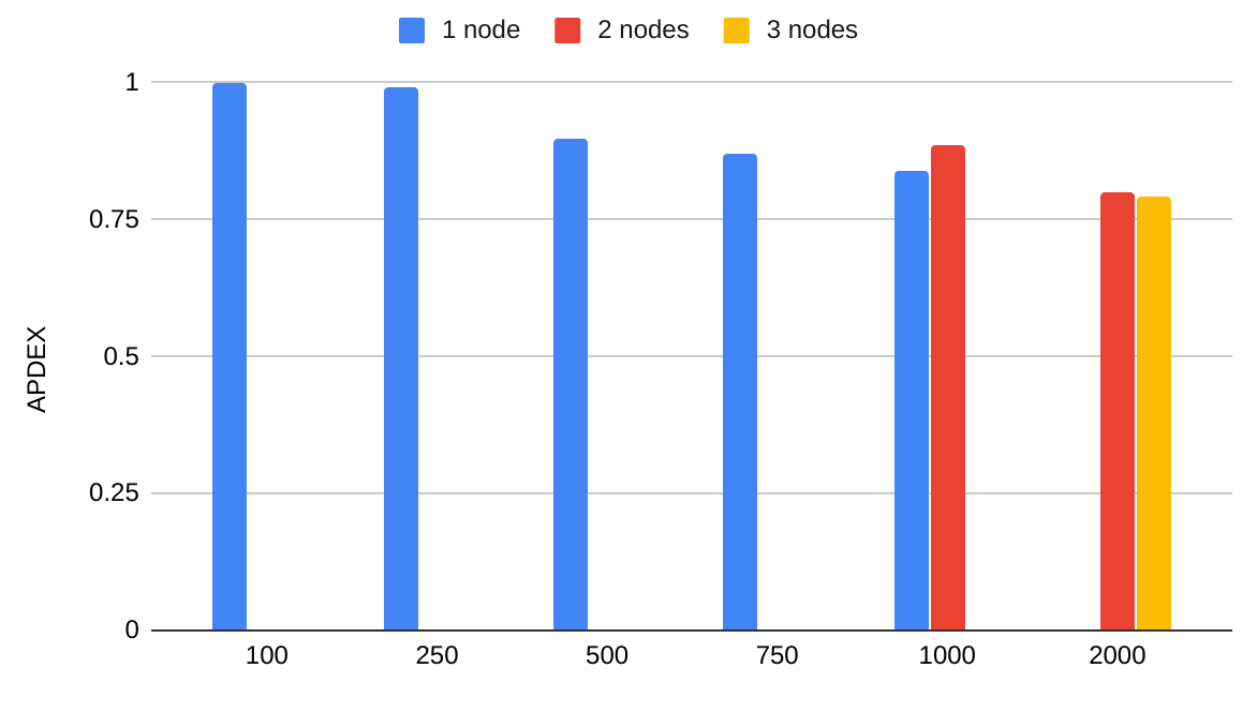

**Concurrent Users** 

## <span id="page-7-0"></span>**1.4) Conclusion and Recommendations**

From the results it can be seen that for a basic baseline app, a single modestly spec-ed c5.xlarge server (4 vCPU, 8GB RAM) can handle 500 concurrent users with acceptable response times. The tests also show that scaling out horizontally (adding nodes to a cluster), supports an almost linear increase in concurrent users. Performing vertical scaling can also improve performance, as demonstrated in the use of the increasingly powerful EC2 instance types.

With emphasis on performance optimization at the core platform, Joget DX incurs low overhead when running apps. If there are any specific bottlenecks, it would usually be at the application or plugin level. At the application level, there are various guidelines and best practices that are available in the [Performance](https://dev.joget.org/community/display/DX7/Performance+Optimization+and+Scalability+Tips) Optimization and Scalability Tips article in the Joget DX 7 [Knowledge](https://dev.joget.org/community/display/DX7/Joget+DX+7+Knowledge+Base) [Base.](https://dev.joget.org/community/display/DX7/Joget+DX+7+Knowledge+Base) Joget DX provides many performance related features such as Application [Performance](https://dev.joget.org/community/display/DX7/Application+Performance+Management) [Monitoring](https://dev.joget.org/community/display/DX7/Application+Performance+Management) and Alerts, [Performance](https://dev.joget.org/community/display/DX7/Performance+Analyzer) Analyzer, and [Userview](https://dev.joget.org/community/display/DX7/Performance+Improvement+with+Userview+Caching) Caching.

For large deployments that support large numbers of concurrent users, it is important that the environment is tuned and optimized e.g. Java VM tuning, app server tuning, database optimization, as per the [Deployment](https://dev.joget.org/community/display/DX7/Deployment+Best+Practices) Best Practices article.

It is important to note that as Joget is a platform and not directly an end-user app, the scalability and performance would depend on potentially many factors:

- 1. Total number of users
- 2. Maximum expected concurrent users
- 3. Number of apps running on the platform
- 4. Complexity of each of the apps
- 5. Amount of data generated in each app
- 6. Network infrastructure

The recommended deployment architecture would very much depend on the environment and usage. Perhaps some things to be considered:

- 1. How many total and concurrent users are there? Will this grow in future?
- 2. In the current environment, is the current infrastructure sufficient for the load? Would it be possible to increase the server resources?
- 3. If the needs outgrow one server node, it might be time to consider implementing clustering and/or load balancing.
- 4. Another possible approach could be to partition the apps. Are there specific apps that incur the highest load? Maybe it might be appropriate to separate apps into different servers.
- 5. Deploy Joget on cloud native platforms like Red Hat [OpenShift](https://www.openshift.com) to take advantage of [autoscaling](https://blog.openshift.com/how-to-automatically-scale-low-code-apps-with-joget-and-jboss-eap-on-openshift/).

In summary, this report demonstrates the baseline performance of the Joget DX platform for a basic app and shows how horizontal and vertical scaling can be used to support larger deployments. Although these results can serve as a base guideline, it is recommended that performance testing and optimisations are performed based on each deployment's unique requirements, environments and usage patterns.

# <span id="page-8-0"></span>**2. Test Environment Setup**

## <span id="page-8-1"></span>**2.1) Test Environment**

The tests were conducted on Amazon Web Services (AWS), specifically using the **Elastic [Compute](https://aws.amazon.com/ec2/)** Cloud [\(EC2\)](https://aws.amazon.com/ec2/). AWS offered great flexibility in allowing servers and clients to be created and scaled up as required.

The architecture of the clustered deployment is similar to the following diagram:

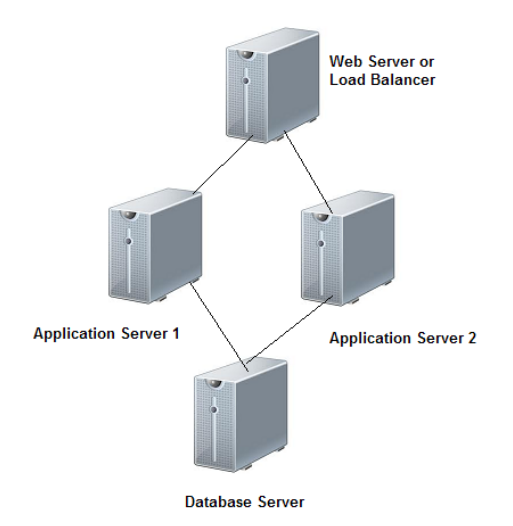

### <span id="page-8-2"></span>**Application Server**

**Joget:** Joget DX Large Enterprise Edition Snapshot build 5ea5994 **OS:** Ubuntu 18.04.4 LTS **Java:** OpenJDK 11.0.6 **Web Application Server:** Apache Tomcat 8.5.41 **EC2 Instance:** c5.xlarge

- 4 vCPU (virtual CPUs)
- 8GB RAM
- Java VM Options: -XX:MaxPermSize=256M -Xms4096M -Xmx4096M

#### <span id="page-8-3"></span>**Database Server**

## **Database:** MySQL 5.7

**EC2 Instance:** c5.xlarge

- 4 vCPU
- 8GB RAM
- Moderate network performance
- 1000 PIOPS

<span id="page-8-4"></span>**Web Server/Load Balancer**

**OS:** Ubuntu 18.04.4 LTS **Web Server/Load Balancer:** Nginx Web Server 1.14 **EC2 Instance:** c5.large:

 $\bullet$  2 vCPU

● 4GB RAM

<span id="page-9-0"></span>**Load Test Client**

**Load Testing Tool:** Apache JMeter 5.2.1 **OS:** Ubuntu 18.04.4 LTS **EC2 Instance:** t2.medium:

- 2 vCPU
- 4GB RAM

#### <span id="page-9-1"></span>**Test App**

To establish the baseline performance, a HR Expenses Claim test app was used consisting of:

- 1. 1 process with 4 activities and 4 tools
- 2. 8 forms
- 3. 8 datalists
- 4. 1 userview containing menu pages to run the process and display the datalist and inbox

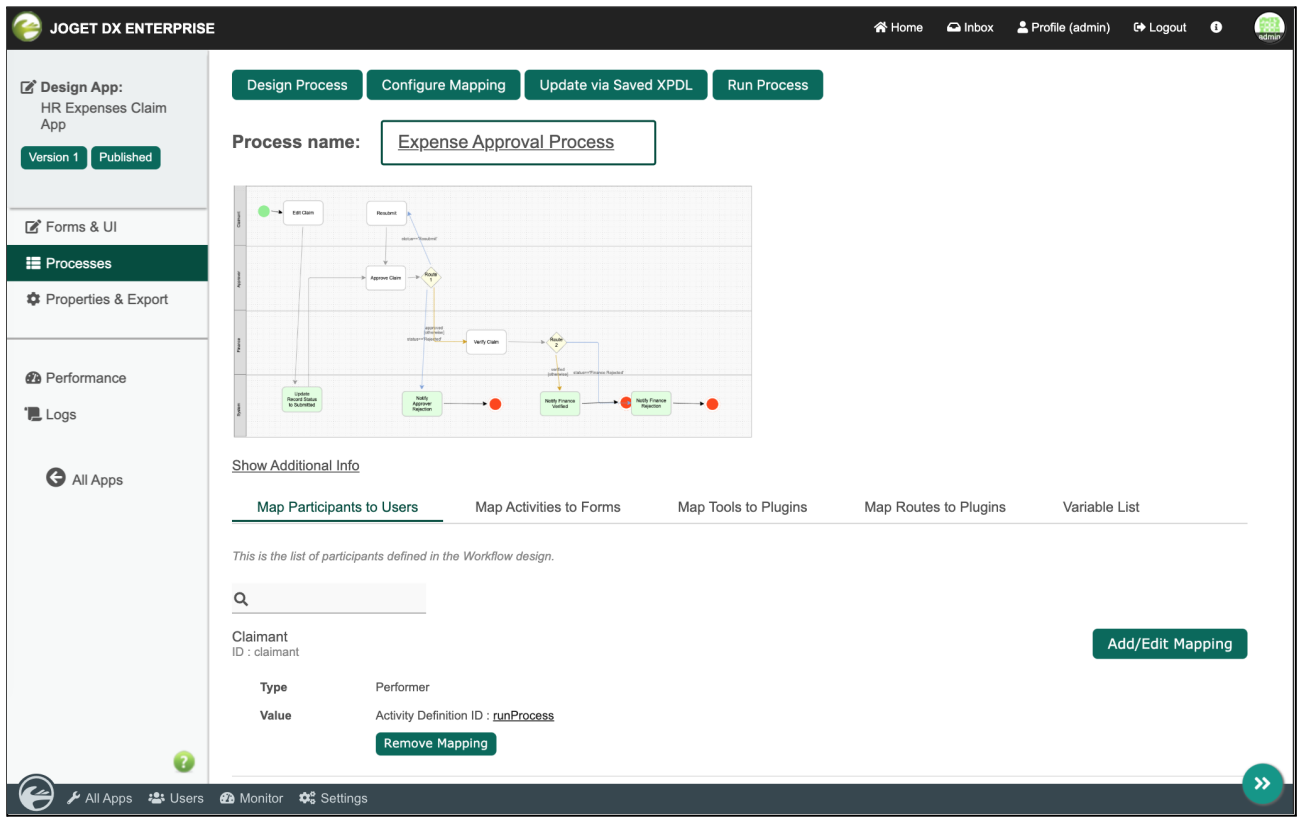

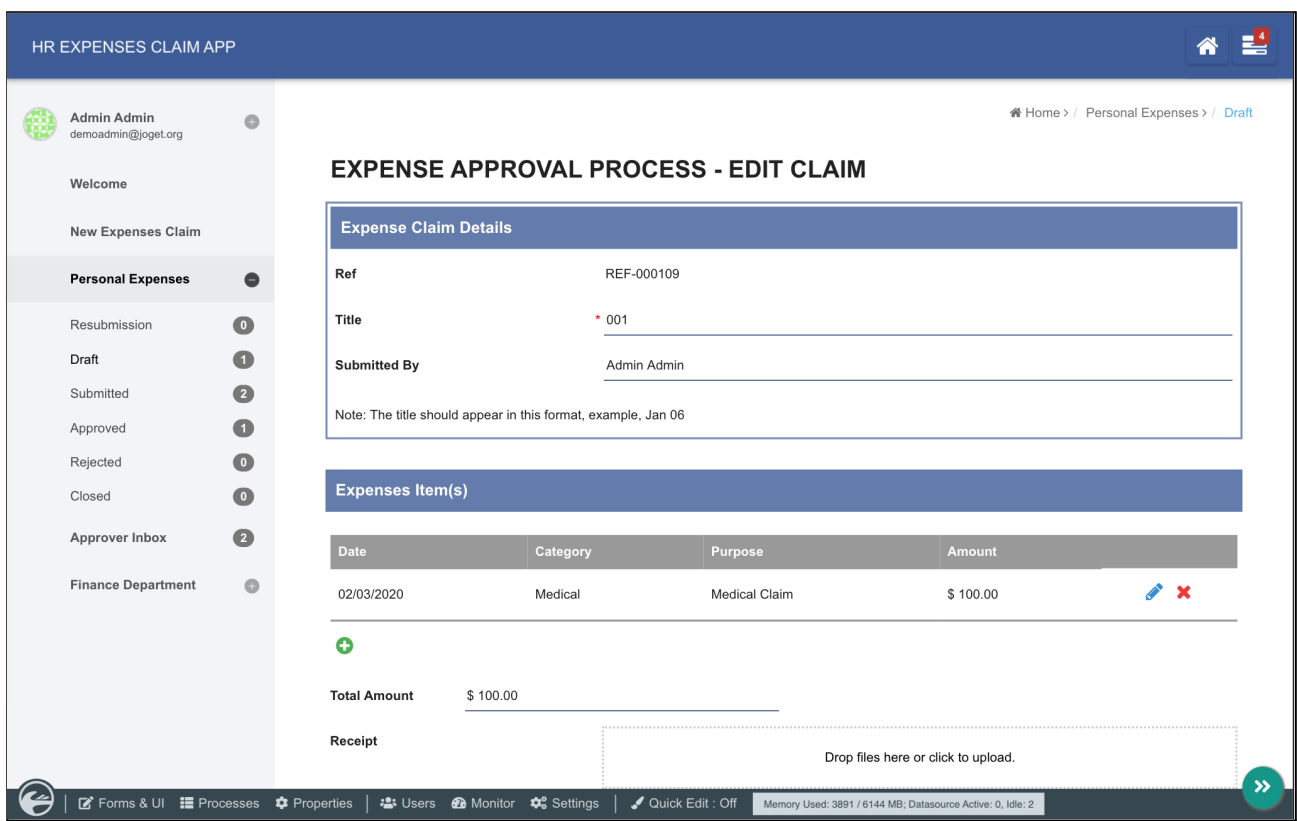

#### <span id="page-10-0"></span>**Test Script**

The test script used covers the following app usage:

- 1. View Login Page
- 2. Submit Login Form
- 3. View Expenses Claim Form
- 4. Get CSRF Token
- 5. Submit Expenses Claim Form
- 6. Get CSRF Token
- 7. Submit Expenses Claim Form to Approver
- 8. Logout

A think time of 10 seconds was used, with random deviation of 3 seconds.

#### <span id="page-10-1"></span>**Test Methodology**

The load tests were executed by using the latest [Apache](https://jmeter.apache.org/) JMeter, which provides an automated way of launching, running and collecting JMeter results.

Tests were carried out for the following:

- 1. 100 concurrent users on 1 node (c5.xlarge)
- 2. 250 concurrent users on 1 node (c5.xlarge)
- 3. 500 concurrent users on 1 node (c5.xlarge)
- 4. 750 concurrent users on 1 node (c5.xlarge)
- 5. 1000 concurrent users on 1 node (c5.xlarge)
- 6. 2000 concurrent users on 2 nodes (c5.xlarge)
- 7. 2000 concurrent users on 3 nodes (c5.xlarge)

For each test, the JMeter summary results were collected. Once all the results were collected, the throughput (requests per second) and average response times were compared and analyzed.

### <span id="page-11-0"></span>**2.2) Setup the Joget Server Cluster**

The following are brief descriptions of the steps used to setup the server instances:

#### <span id="page-11-1"></span>**Launch EC2 Instance**

Login to the AWS Management Console and launch the appropriate EC2 instance running on Ubuntu 18.04.4. Once started, SSH into the server.

<span id="page-11-2"></span>**Install Java**

sudo apt-get install openjdk-11-jdk

#### <span id="page-11-3"></span>**Install Joget**

Download Linux tar.gz bundle Extract into /opt/joget Run setup.sh and configure to the database

#### <span id="page-11-4"></span>**Install Nginx**

For the load balancer, install Nginx web server

sudo apt-get install nginx

<span id="page-11-5"></span>**Configure Load Balancer**

For the load balancer, another section in /etc/nginx/nginx.conf has been added

```
upstream joget {
     least conn;
     server 172.31.31.172:8080 weight=1;
     server 172.31.30.203:8080 weight=1;
}
```
Increase the maximum number of open files by adding

fs.file-max=100000

into /etc/sysctl.conf

Increase the limit on the maximum number of open files for worker processes in Nginx by adding

worker rlimit nofile 30000;

into /etc/nginx/nginx.conf

Create a new file in /etc/nginx/sites-available, named joget

sudo vim /etc/nginx/sites-available/joget

#### Add the contents

```
server {
 listen 80;
 server name 172.31.17.170;
 underscores in headers on;
 client body buffer size 10K;
 client header buffer size 1k;
 client max body size 8m;
 large client header buffers 2 1k;
 location / {
     proxy_pass http://joget;
     proxy redirect off;
     proxy pass header X-CSRF-TOKEN;
     proxy set header Host 172.31.17.170;
     proxy_set_header __ X-Forwarded-For $proxy_add_x_forwarded_for;
     proxy_set_header X-NginX-Proxy true;
     proxy read timeout 3000;
     proxy buffers 32 4m;
     proxy_busy_buffers_size 25m;
     proxy buffer size 512k;
     proxy ignore headers "Cache-Control" "Expires";
     proxy max temp file size 0;
     client max body size 1024m;
     client_body_buffer_size 4m;
     proxy_connect_timeout 3000;
     proxy_headers_hash_max_size 512;
     proxy send timeout 3000;
    proxy_intercept_errors off;
 }
}
```
#### Enable the new site and reload Nginx

```
sudo ln -s /etc/nginx/site-available/joget /etc/nginx/site-enabled/joget
sudo nginx -s reload
```
#### <span id="page-12-0"></span>**Configure Shared Database**

To install a local MySQL (instead of RDS)

sudo apt-get install mysql-server

#### Configure database permissions

mysql -u root

#### Run the following MySQL commands to grant permissions to user **joget** and password **joget**

```
grant all privileges on jwdb.* to 'joget'@'%' identified by 'joget';
flush privileges;
quit
```
Configure MySQL to listen to database connections from remote hosts. Edit the my.cnf file with your favourite editor

sudo vim /etc/mysql/my.cnf

Comment away the bind-address directive by adding a # in front of the line

```
#bind-address = 127.0.0.1
```
Restart MySQL

```
sudo systemctl restart mysql
```
Test remote connections. In the application server, test a remote connection to the database server **database\_host**

mysql -h database host -u joget -p

#### <span id="page-13-0"></span>**Configure Shared File Directory**

Install NFS (for sharing file system)

sudo apt-get install portmap nfs-kernel-server nfs-common

Detailed instructions can be found at <http://theredblacktree.wordpress.com/2013/05/23/how-to-setup-a-amazon-aws-ec2-nfs-share/>

Create new directory /opt/joget/shared/wflow to mount the shared directory and set the directory permissions

```
sudo mkdir -p /opt/joget/shared/wflow
sudo chmod 777 /opt/joget/shared/wflow
```
#### Mount the shared directory.

sudo mount -t nfs joget-server:/export/wflow /opt/joget/shared/wflow

#### Test read-write permissions to confirm that the directory sharing works.

echo test123 > /opt/joget/shared/wflow/test.txt

#### <span id="page-13-1"></span>**Optimize Java**

#### Set appropriate Java heap settings e.g.

```
export JAVA OPTS="-XX:MaxPermSize=256m -Xms4096M -Xmx4096M
-Dwflow.home=/opt/joget/wflow/ "
```
#### <span id="page-14-0"></span>**Optimize Tomcat**

#### Edit server.xml and add connectors, especially maxThreads

```
<Connector URIEncoding="UTF-8" port="8080" protocol="HTTP/1.1"
           connectionTimeout="20000" maxThreads="2000"
           redirectPort="8443" />
<Connector port="9090" protocol="HTTP/1.1"
           connectionTimeout="20000" maxThreads="2000"
           scheme="https"
           proxyPort="443"
           redirectPort="443" />
```
#### Configure Linux ulimit Configuration:

ulimit -n 4096

#### <span id="page-14-1"></span>**Tomcat Session Persistence**

To simulate an actual environment, in the event the load balancer does not support sticky sessions, we can implement Persistent Manager in Tomcat, which has the capability to swap active (but idle) sessions out to a persistent storage mechanism, as well as to save all sessions across a normal restart of Tomcat.

We need to set org.apache.catalina.session.StandardSession.ACTIVITY\_CHECK=true in /opt/joget/apache-tomcat-8.5.41/conf/catalina.properties to ensure the persistent manager works correctly.

In this testing we use a JDBC Based Store to save sessions in individual rows of a preconfigured table in a database that is accessed via a JDBC driver. Create a database named tomcat and table with the following SQL queries:

```
create database tomcat;
grant all privileges on tomcat.* to 'tomcat'@'%' identified by 'tomcat';
use tomcat;
create table tomcat_sessions (
 session id varchar(100) not null primary key,
 valid session char(1) not null,
 max inactive int not null,
  last_access bigint not null,
  app_name varchar(255),
  session_data mediumblob,
 KEY kapp name(app name)
);
```
In order for the JDBC Based Store to successfully connect to the database, we need to place the JAR file containing MySQL JDBC driver into /opt/joget/apache-tomcat-8.5.41/lib directory.

Last but not least, add the following content into /opt/joget/apache-tomcat-8.5.41/conf/context.xml

```
<Valve className="org.apache.catalina.valves.PersistentValve"/>
<Manager className="org.apache.catalina.session.PersistentManager"
   maxIdleBackup="0"
   maxIdleSwap="0"
```

```
minIdleSwap="1"
       processExpiresFrequency="1"
        saveOnRestart='true'
        \ddot{\phantom{1}}<Store className="org.apache.catalina.session.JDBCStore"
connectionURL="jdbc:mysql://172.31.27.184/tomcat?user=tomcat&password=tomcat"
       driverName="com.mysql.jdbc.Driver"
       sessionAppCol="app_name"
       sessionDataCol="session_data"
       sessionIdCol="session_id"
       sessionLastAccessedCol="last access"
        sessionMaxInactiveCol="max_inactive"
       sessionTable="tomcat_sessions"
       sessionValidCol="valid session"
    /</Manager>
```
Remark: 172.31.27.184 is the IP address of MySQL Database server.

#### <span id="page-15-0"></span>**Optimize MySQL**

Create /etc/mysql/mysql.cnf containing the following and restart MySQL

```
[mysqld]
query_cache_limit=1M
query_cache_size=32M
max_allowed_packet=16M
lower_case_table_names=1
collation_server=utf8_unicode_ci
character set server=utf8
key_buffer_size=16M
read_buffer_size=16M
read_rnd_buffer_size=16M
max_connections=10000
```
### <span id="page-15-1"></span>**2.3) Add a New Joget Node**

When adding a new node to the server cluster, the following steps are taken (in this sample the new node hostname will be joget-server3):

<span id="page-15-2"></span>**Launch New Joget Node** Launch new instance of AMI Choose appropriate security groups (default and nfs)

<span id="page-15-3"></span>**Configure New Joget Node** SSH into node

Edit /etc/hosts to add node hostname, and modify joget-server IP if necessary e.g.

```
127.0.0.1 joget-server3
172.31.30.203 joget-server
```
#### Edit /etc/hostname to modify node hostname e.g.

joget-server3

#### Modify hostname e.g.

```
sudo hostname joget-server3
```
Remount NFS share (if joget-server shared directory IP was modified)

Configure Tomcat for clustering by editing server.xml. Add **jvmRoute="node03"** to the **Engine** tag.

<Engine name="Catalina" defaultHost="localhost" jvmRoute="node03">

Restart Tomcat.

#### <span id="page-16-0"></span>**Add to Load Balancer**

In the load balancer, edit /etc/nginx/nginx.conf to add the BalancerMember node e.g.

```
upstream joget {
     least conn;
      server 172.31.31.172:8080 weight=1;
      server 172.31.30.203:8080 weight=1;
     server 172.31.27.120:8080 weight=1;
}
```
then reload/restart Nginx.

### <span id="page-16-1"></span>**2.4) Use the EC2 Elastic Load Balancer**

It is possible to use the EC2 Elastic Load Balancer (ELB) instead of Nginx web server. To do so:

In the AWS Management Console,

Create a New Load Balancer

For Health Check, use /jw/web/json/workflow/currentUsername

If sticky sessions are required, it is configurable under Description, Port Configuration, Edit Stickiness and select Enable Application Generated Cookie Stickiness with JSESSIONID.

### <span id="page-17-0"></span>**2.5) Setup Load Testing Clients**

<span id="page-17-1"></span>**Create a folder to store JMeter test file, results and reports**

mkdir -p ~/load\_tests/reports

<span id="page-17-2"></span>**Download & Configure JMeter**

Download JMeter from from https://imeter.apache.org/

Extract the installer and edit user.properties file

vi apache-jmeter-5.2.1/bin/user.properties

#### change the value of APDEX satisfied and tolerated threshold.

# Change this parameter if you want to override the APDEX satisfaction threshold. jmeter.reportgenerator.apdex satisfied threshold=5000

# Change this parameter if you want to override the APDEX tolerance threshold. jmeter.reportgenerator.apdex\_tolerated\_threshold=10000

#### <span id="page-17-3"></span>**Run JMeter**

#### copy the jmeter test file (perf\_v7\_test\_expenses\_app-aws.jmx) in ~/load\_tests/ and run jmeter-ec2

cd apache-jmeter-5.2.1

bin/jmeter.sh -n -t ~/load\_tests/perf\_v7\_test\_expenses\_app-aws.jmx -l ~/tests/result.csv -e -o ~/load\_tests/reports/

# <span id="page-18-0"></span>**3. Performance Test Results**

## <span id="page-18-1"></span>**3.1) 100 users 1 node**

Application Server: 1 c5.xlarge node Database Server: 1 c5.xlarge node with 1000 PIOPS Client: 100 users in 1 t3.medium instance Concurrent Users: 100 users Ramp-up Time: 10s ramp-up Think Time: 10s random delay 3s deviation

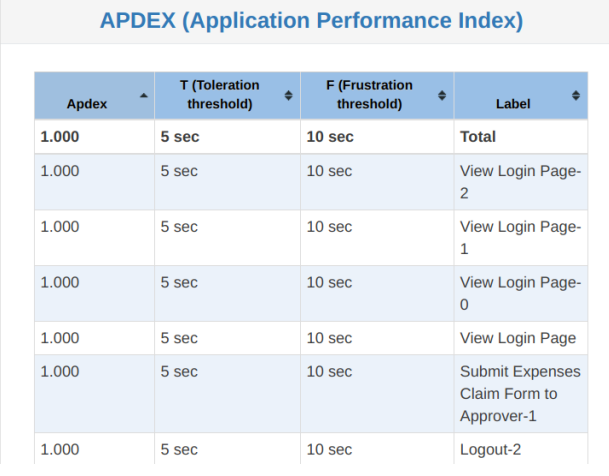

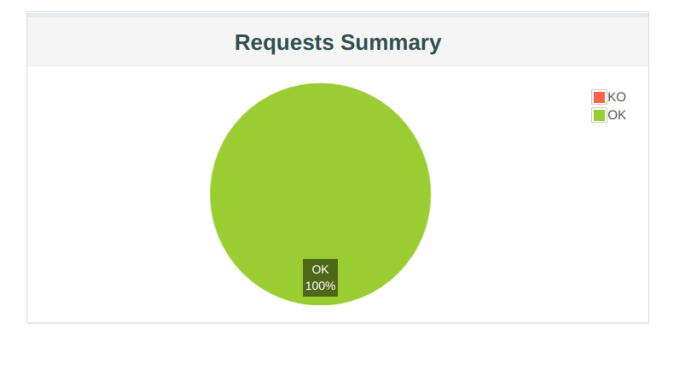

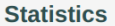

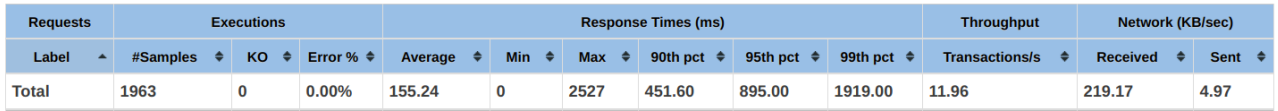

## <span id="page-19-0"></span>**3.2) 250 users 1 node**

Application Server: 1 c5.xlarge node

Database Server: 1 c5.xlarge node with 1000 PIOPS

Client: 250 users in 1 t3.medium instance

Concurrent Users: 250 users

Ramp-up Time: 25s ramp-up

Think Time: 10s random delay 3s deviation

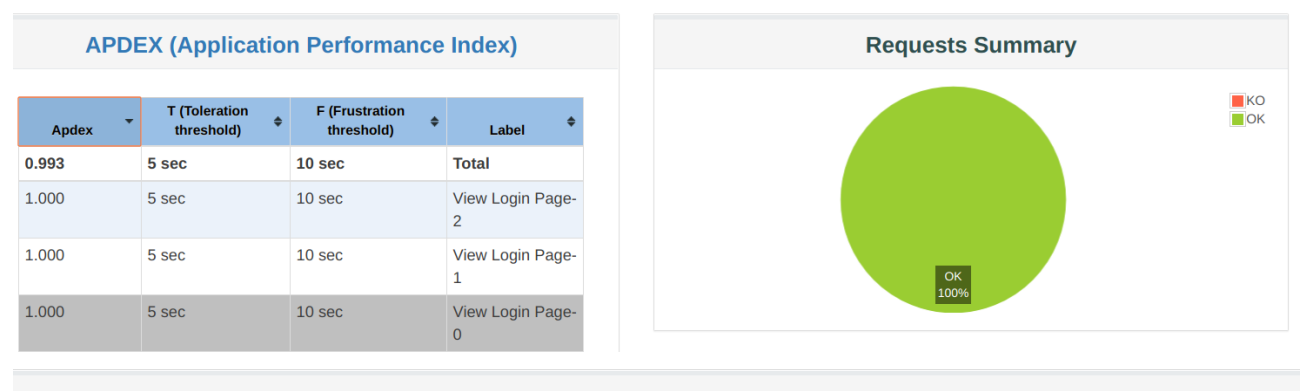

**Statistics** 

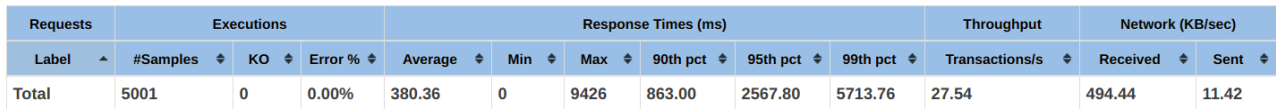

## <span id="page-20-0"></span>**3.3) 500 users 1 node**

Application Server: 1 c5.xlarge node Database Server: 1 c5.xlarge node with 1000 PIOPS Client: 500 users in 1 t3.medium instance Concurrent Users: 500 users Ramp-up Time: 50s ramp-up Think Time: 10s random delay 3s deviation

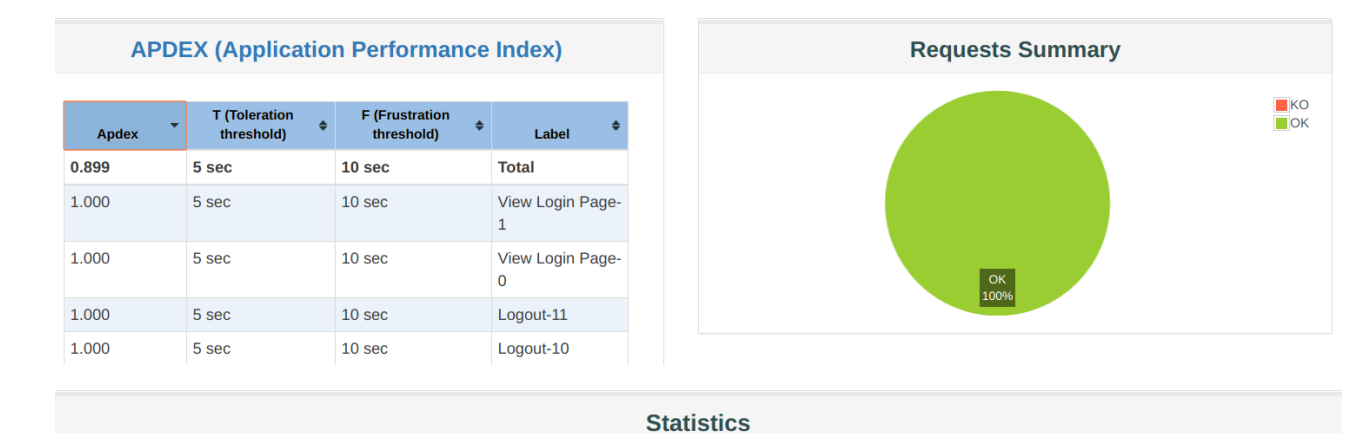

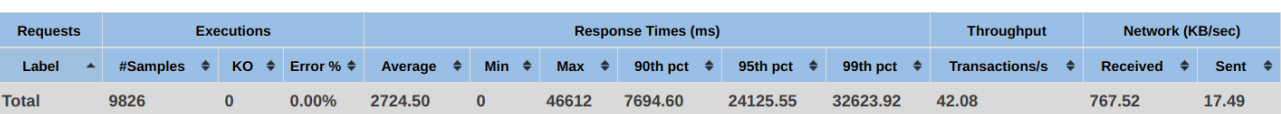

## <span id="page-21-0"></span>**3.4) 750 users 1 node**

Application Server: 1 c5.xlarge node Database Server: 1 c5.xlarge node with 1000 PIOPS Client: 750 users in 1 t3.medium instance Concurrent Users: 750 users Ramp-up Time: 75s ramp-up Think Time: 10s random delay 3s deviation

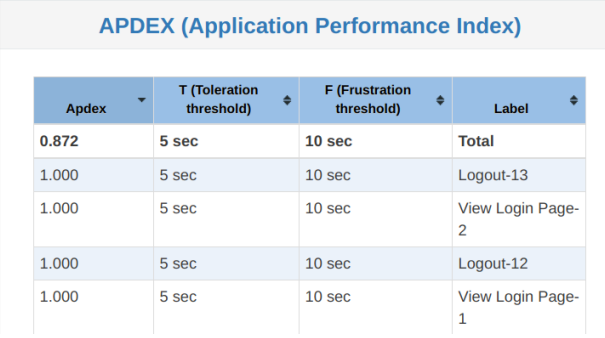

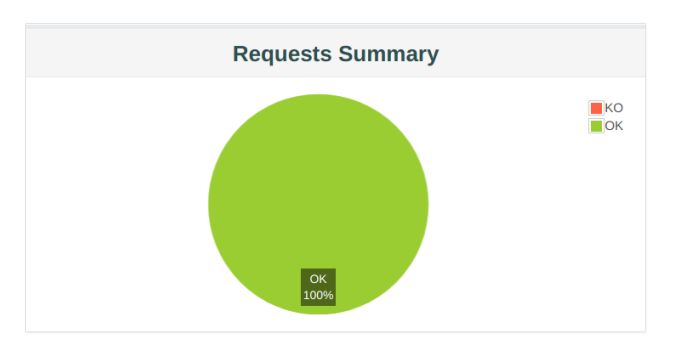

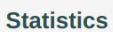

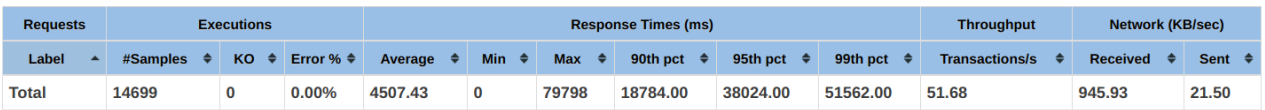

## <span id="page-22-0"></span>**3.5) 1000 users 1 node**

Application Server: 1 c5.xlarge node Database Server: 1 c5.xlarge node with 1000 PIOPS Client: 1000 users in 1 t3.medium instance Concurrent Users: 1000 users Ramp-up Time: 100s ramp-up Think Time: 10s random delay 3s deviation

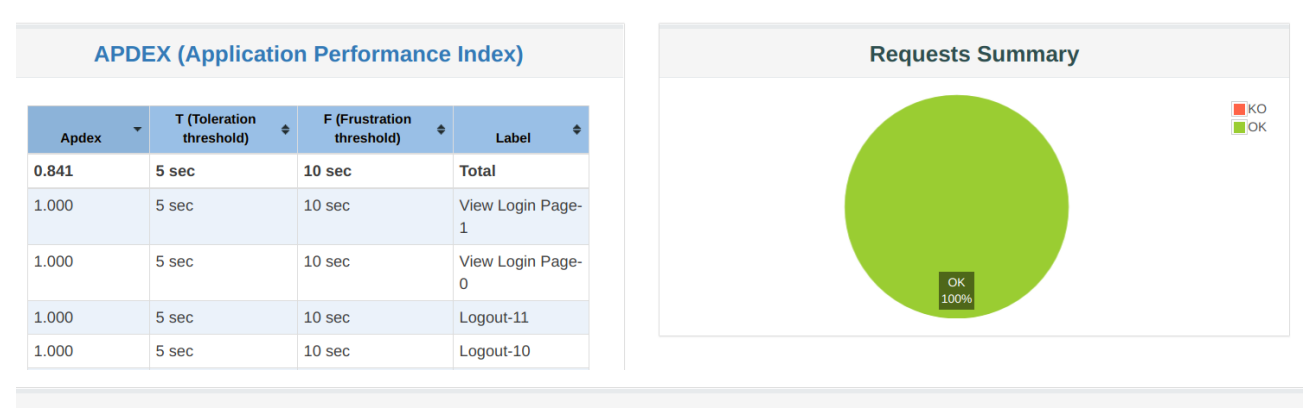

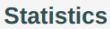

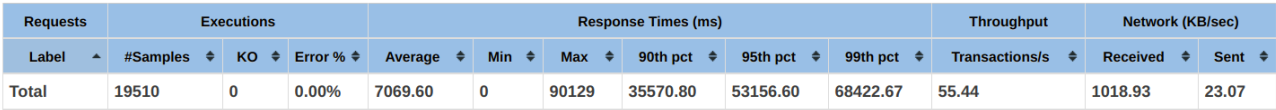

## <span id="page-23-0"></span>**3.6) 1000 users 2 node cluster**

Load Balancer: Nginx web server c5.large Application Server: 2 c5.xlarge node Database Server: 1 c5.xlarge node with 1000 PIOPS Client: 1000 users in t3.medium instance Concurrent Users: 1000 users Ramp-up Time: 100s ramp-up

Think Time: 10s random delay 3s deviation

#### **APDEX (Application Performance Index)**

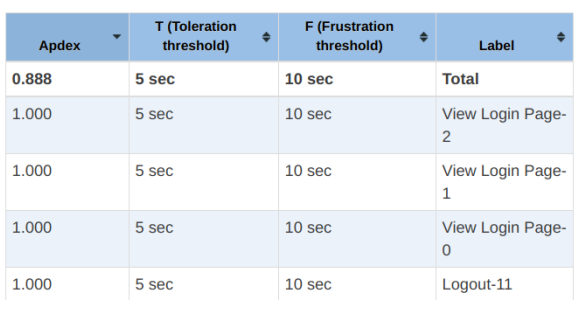

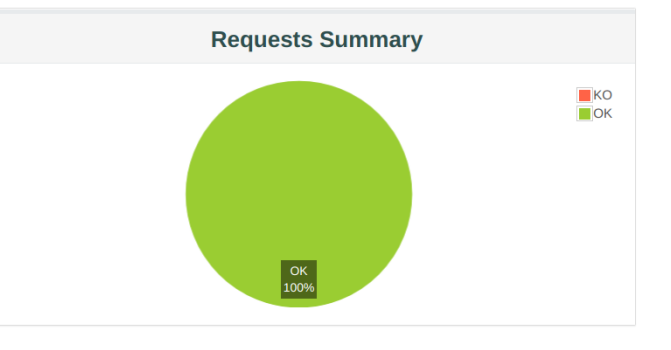

**Statistics** 

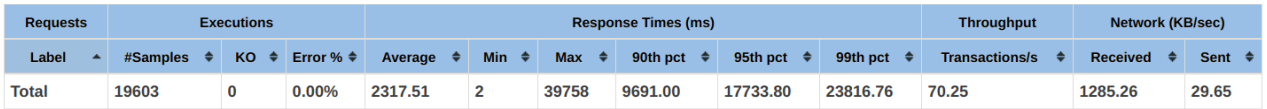

## <span id="page-24-0"></span>**3.7) 2000 users 2 node cluster**

Load Balancer: Nginx web server c5.large

Application Server: 2 c5.xlarge node

Database: Database Server: 1 c5.xlarge node with 1000 PIOPS

Client: 2000 users in t3.medium instance

Concurrent Users: 2000 users

Ramp-up Time: 100s ramp-up

Think Time: 10s random delay 3s deviation

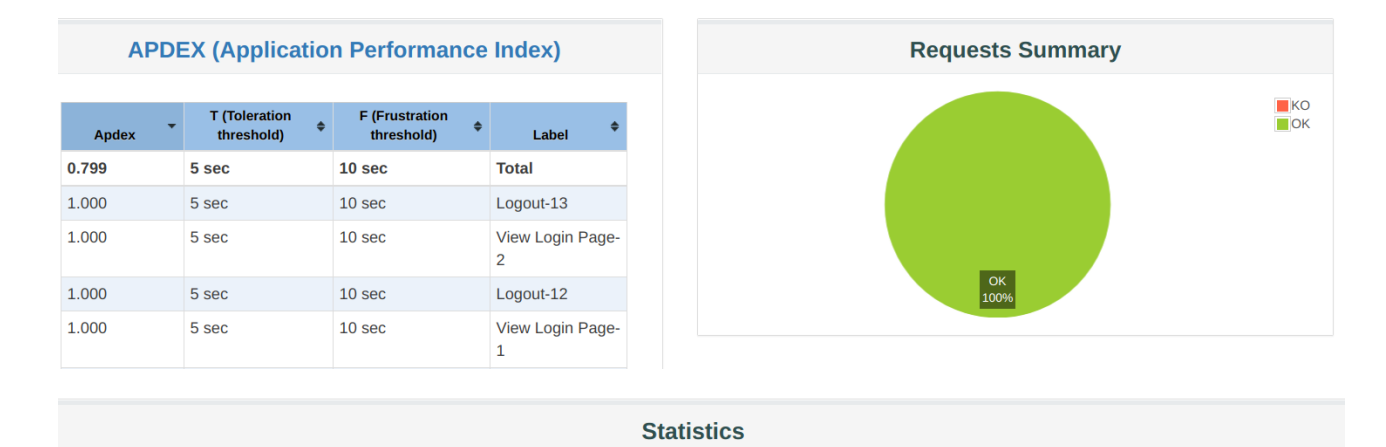

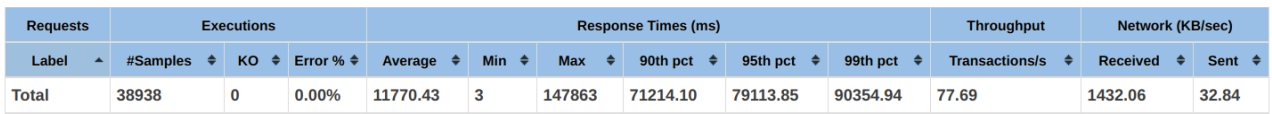

## <span id="page-25-0"></span>**3.8) 2000 users 3 node cluster**

Application Server: 3 c5.xlarge node Database: Database Server: 1 c5.xlarge node with 1000 PIOPS Client: 2000 users in 1 t3.medium instances Concurrent Users: 2000 users Ramp-up Time: 100s ramp-up Think Time: 10s random delay 3s deviation

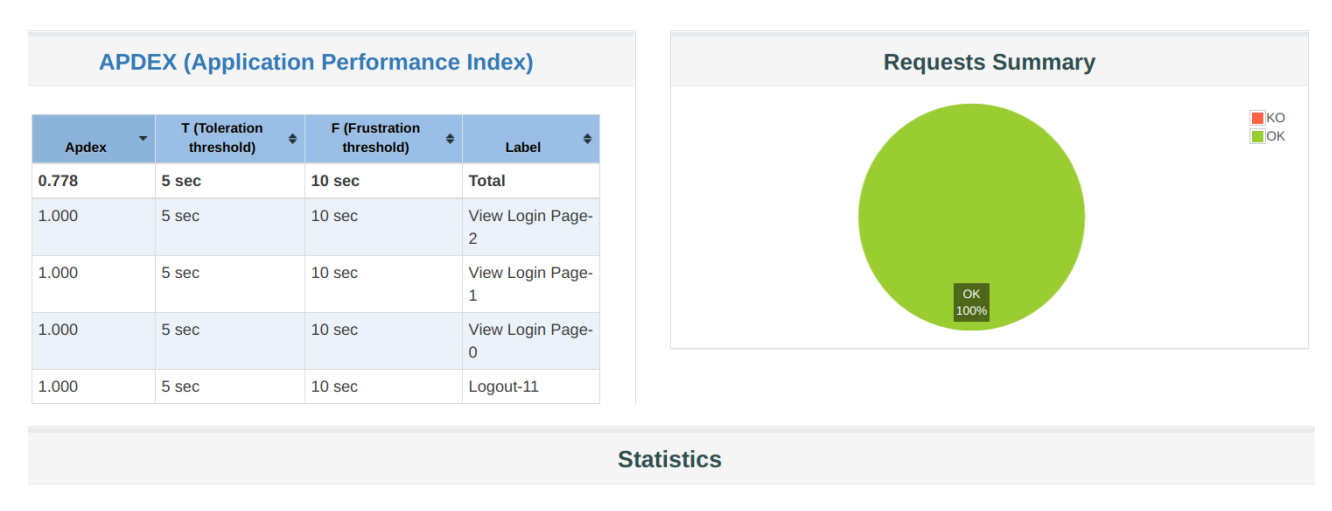

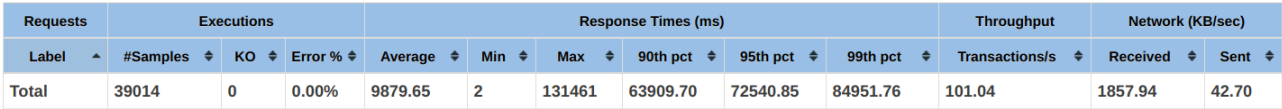

# <span id="page-26-0"></span>**Appendix: Sample Test Output**

## <span id="page-26-1"></span>**users 1 node JMeter output**

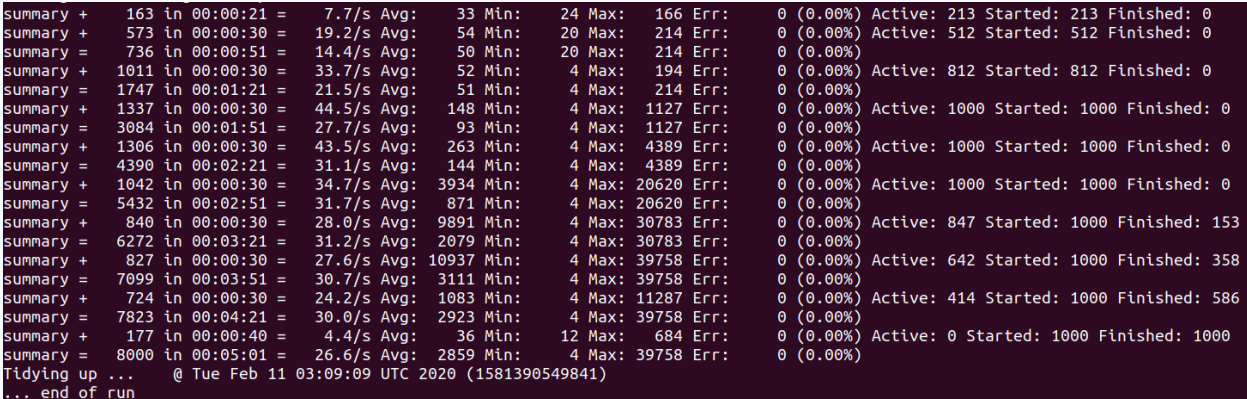

## <span id="page-26-2"></span>**users 3 node cluster JMeter output**

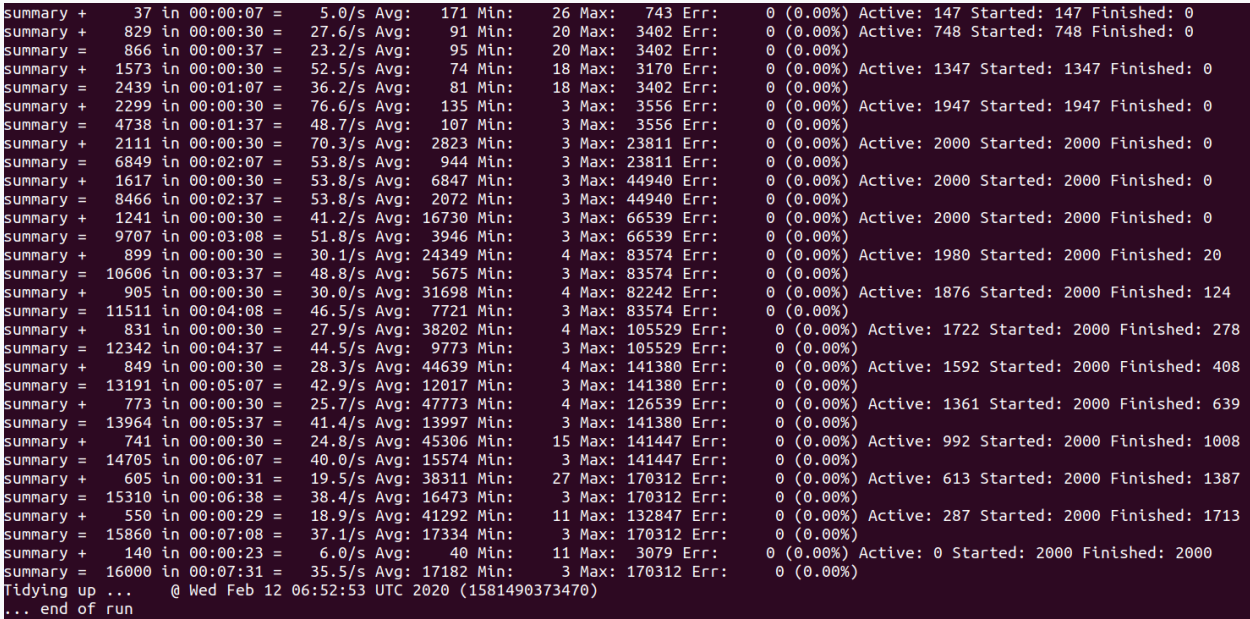